#### **1. O "news-ach" słów kilka ;-)**

- 1.1. Wybieramy z menu: / Narzędzia / Grupy dyskusyjne /
- 1.2. Po połączeniu się z serwerem możemy wybrać interesującą nas grupę: *pl.test*
- 1.3. Bierzemy udział w dyskusii  $\odot$

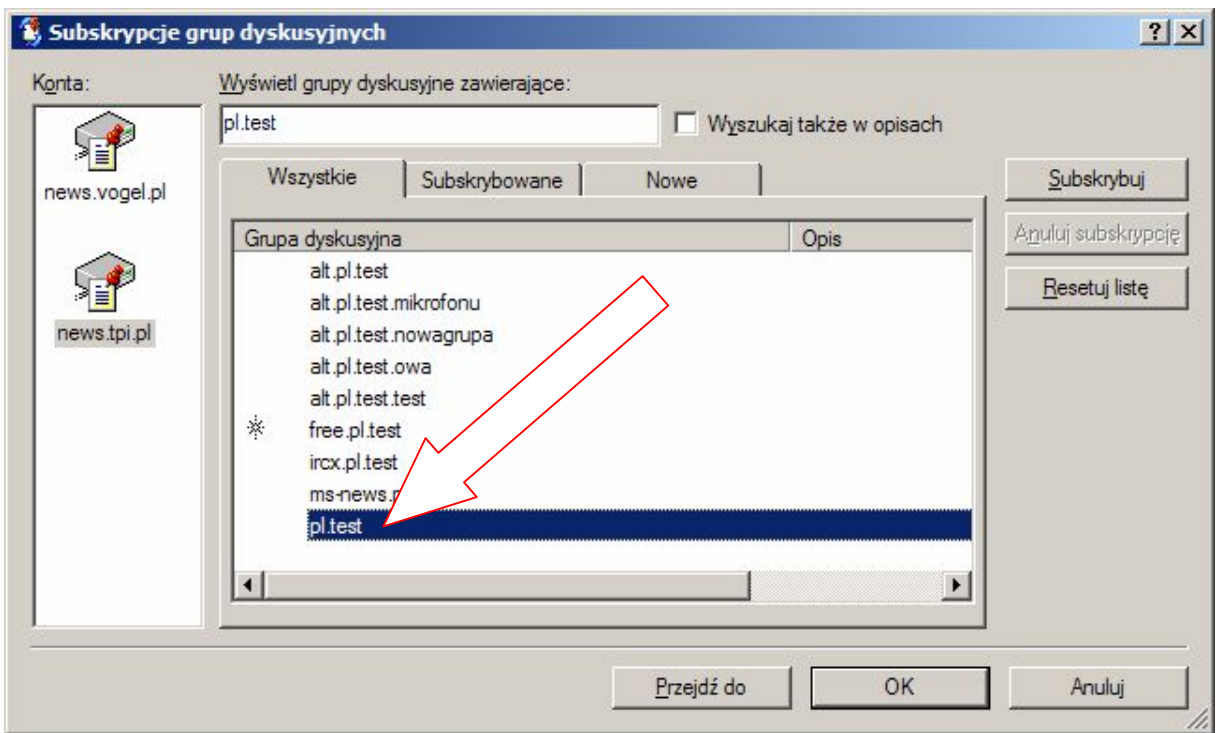

*Społeczność "usenet-u" rządzi się swoimi prawami, warto więc zapoznać się z ogólna charakterystyką grup dyskusyjnych np. na http://www.usenet.pl/ oraz netykietą grup dyskusyjnych na <http://ldhp715.immt.pwr.wroc.pl/~sapi/sieci/netykieta/index.html>*

## **3. Grupy dyskusyjne na WWW**

3.1. Zapoznaj się z możliwością czytania grup dyskusyjnych z wykorzystaniem www na przykładzie: <http://niusy.onet.pl/>

## **4. Kopiujemy pliki dołączone do stron WWW**

- 4.1. [www.cad.pl](http://www.cad.pl/) (menu rysunki, pobieramy dowolny rysunek)
- 4.2. [http://www.allplayer.prv.pl](http://www.allplayer.prv.pl/) (pobieramy nową wersję programu ALLPlayer)
- 4.3. <http://www.wp.pl/> (dział film / zwiastuny, pobieramy zwiastun wybranego filmu)

# **5. Przeglądamy zasoby serwerów ftp przy pomocy Internet Explorer**

- 5.1.  $\frac{ftp://ftp.tpnet.pl/}{$  $\frac{ftp://ftp.tpnet.pl/}{$  $\frac{ftp://ftp.tpnet.pl/}{$
- 5.2. ftp://tucows.cyf-kr.edu.pl/
- 5.3. <ftp://ftp.helion.pl/> (skopiuj z katalogu "przykłady" dowolny plik)

## **6. Zapoznaj się z serwisem [http://www.plikoskop.pl](http://www.plikoskop.pl/)**

- 6.1. Wyszukaj, a następnie pobierz plik "putty.exe"
- 6.2. Wyszukaj, a następnie pobierz plik "notepad.exe"
- 6.3. Wyszukaj, a następnie pobierz plik "calc.exe"

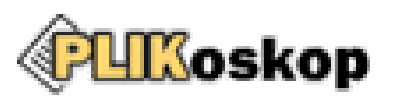